En que consiste?

Creando la estructura de directorios (Carpetas) en nuestro disco duro, donde guardaremos las páginas y los componentes de la misma.

Si trabajamos con una PC con Windows, podremos utilizar el directorio ya creado denominado ´Mis Webs.

Dentro de esta carpeta guardaremos nuestras paginas HTML.

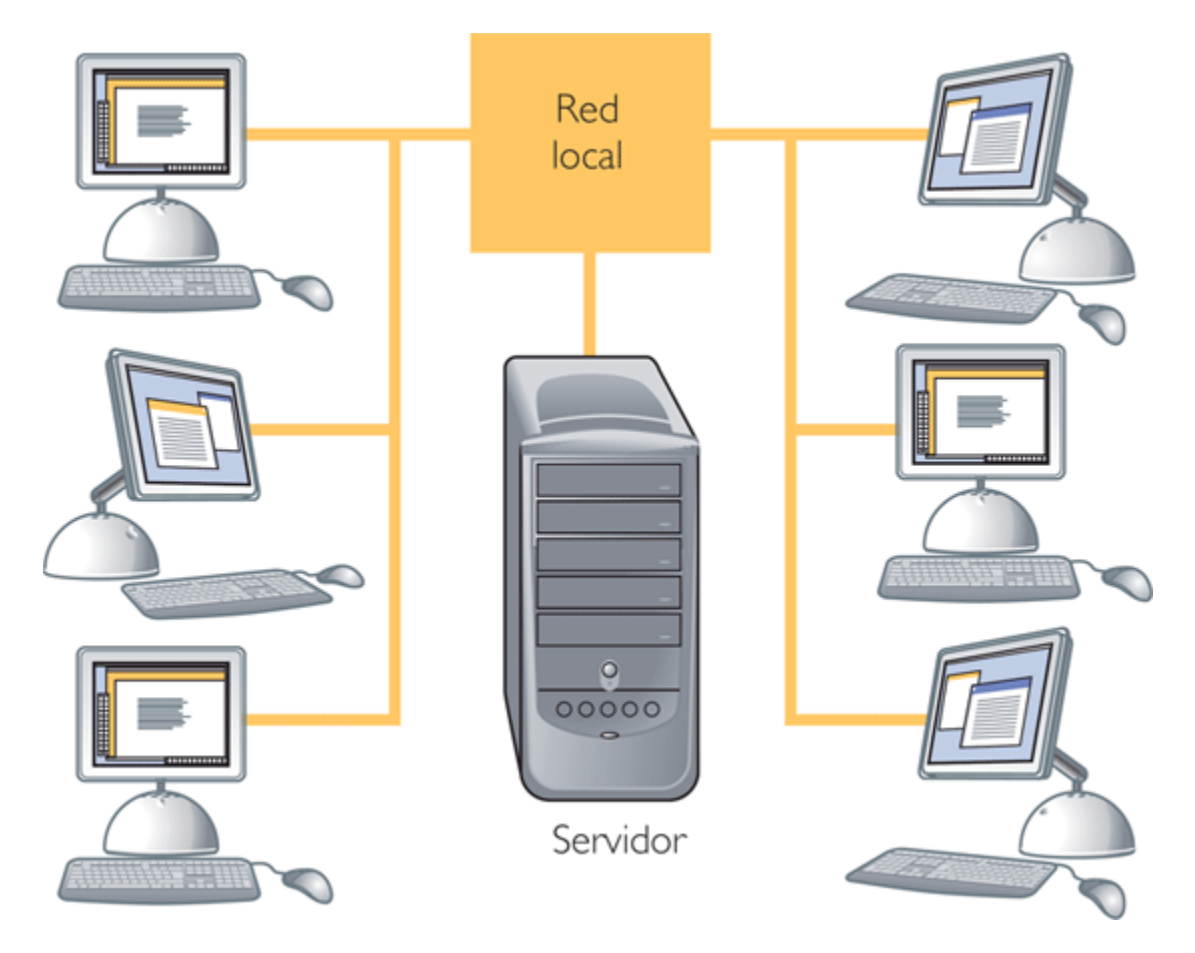

¿Qué se necesita para crear y publicar tu sitio web?

- Un servidor Windws XP
- Un software de creación de sitios web
- Espacio en disco y una cantidad de Ram dependiendo de cuantas computadoras enlazadas.

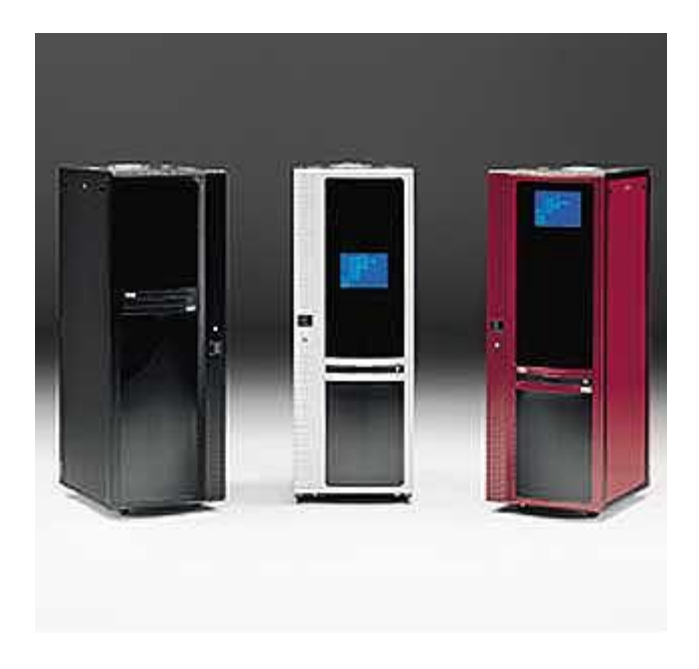

Como se realiza esta publicación?

Tendremos que seleccionar la instalación de "Servicios de Internet Información Server o IIS", pichamos luego en detalles y veremos lo siguiente:

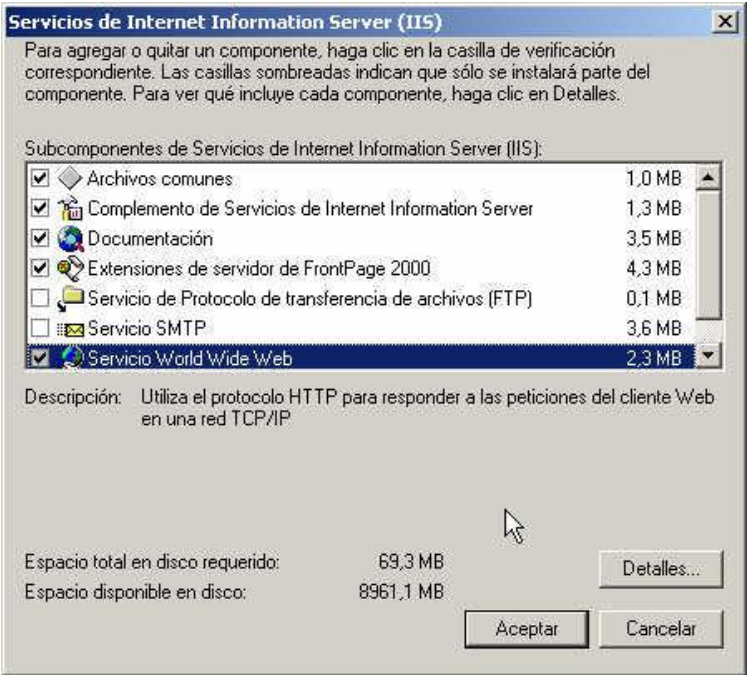

Una vez que hayamos terminado la instalación podemos ver la consola de administración de nuestro sitio WEB o FTP. Para abrir la consola vamos a INICIO -> CONFIGURACION -> PANEL DE CONTROL -> HERRAMIENTAS ADMINISTRATIVAS y pinchamos en "Servicios de Internet Información Server", veremos la siguiente pantalla:

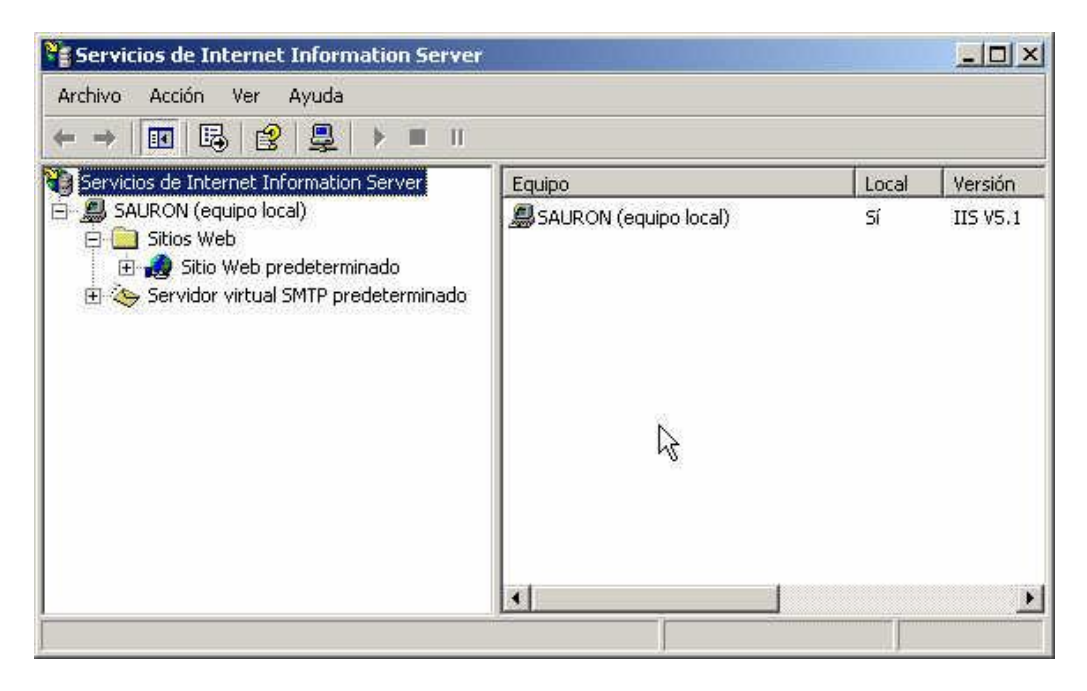

Vemos que la ventana tiene dos paneles ( izquierdo y derecho ), en la izquierdo seleccionamos una opcion del arbol y en la derecha veremos los detalles de la seleccion.

En la imagen podemos ver en la parte de la derecha el nombre del equipo en el que hemos instalado el servidor WEB, en nuestro caso se llama "SAURON", luego vemos si es un equipo local y la versión del Internet Información Server que estamos usando.

Por defecto el nombre de nuestro sitio WEB es "Sitio Web Predeterminado" podremos cambiar el nombre en cualquier momento, simplemente pichamos dos veces en "Sitio Web predeterminado" y podremos modificarlo.

Ahora veremos algunas de las opciones mas generales para poder montar una servidor de pagina WEB. Hacemos click con el botón derecho sobre "Sitio Web Predeterminado" y seleccionamos "Propiedades".

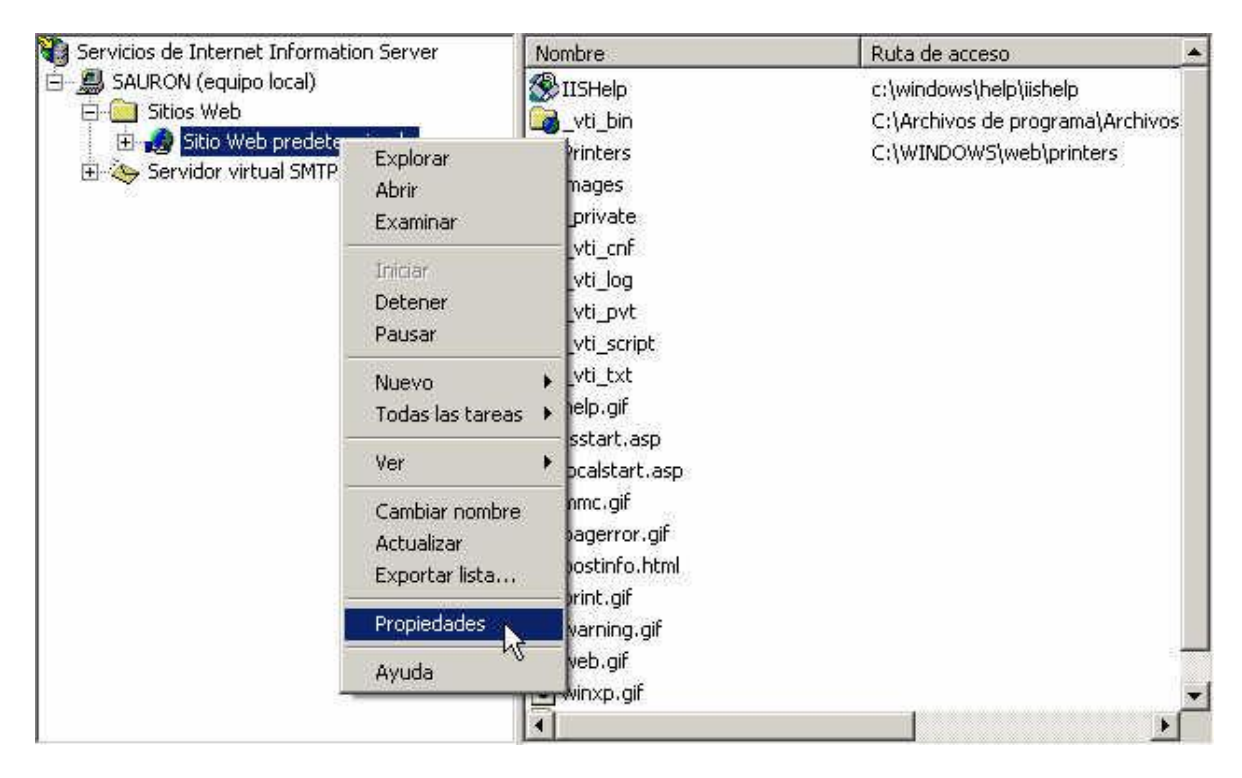

## Tema 5: Publicación local del sitio

Dirección IP: aquí colocaremos la dirección IP del ordenador que hará de servidor WEB, si estamos en una intranet (red local) la IP asignada al ordenador dentro de la red, si tenemos una conexión a internet con una dirección IP Publica (ADSL, etc.) aquí la colocaremos.

Y listo. Lo siguientes pasos que aparecen en la configuración son de propiedades que cada uno elije para su sitio local.